March 2022 \* Volume 26, Issue 1

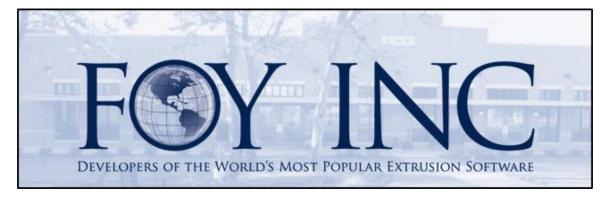

# FOY'S EPICS EVENTS

## In this issue:

| EPICS USER CONFERENCE 2022 – SEPTEMBER 11-14                         | . 2 |
|----------------------------------------------------------------------|-----|
| EPICS UPDATE 9.15                                                    | . 3 |
| ONLINE EPICS TRAINING AND ONLINE REPORT-WRITING TRAINING             | . 5 |
| #2 WISHLIST ITEM – ALERT USERS WHEN WORKORDER SHOULD BE RECALCULATED | . 6 |
| UPDATE 9.15 MARKS THE END OF SUPPORT FOR WINDOWS XP AND VISTA        | . 7 |
| INCOMPATIBILITY WITH CRYSTAL REPORTS 2020                            | . 7 |
| EPICS CONNECT: ACCESS EPICS INFORMATION ONLINE                       | . 8 |
| WELCOME TO NEW EPICS CUSTOMER                                        | . 9 |
| FOY INC AT ET 2022                                                   | . 9 |
| EPICS CUSTOMER LIST                                                  | 10  |

## **EPICS User Conference 2022 – September 11-14**

EPICS User Conference 2022 will meet **September 11-14** at the Wyndham Grand Clearwater Beach hotel in Clearwater, Florida. The conference will begin with a reception on Sunday the 11<sup>th</sup>, then two days of general session, followed by the everpopular Training Day where we take a deep dive into the newest EPICS features.

The EPICS User Conference is one of the largest annual gatherings of the aluminum extrusion industry. At the conference you will meet other people who do the same type of work that you do. It is a great time to share experiences and learn from each other. It will make you better at what you do and is valuable both to you and to your company.

We will discuss the many new features added in the past year and get your ideas of what should become part of EPICS in the year ahead. More information regarding topics, schedule and pricing will be available soon on our website <u>www.foyinc.com</u>. Registration for the conference will begin April 1<sup>st</sup>. Make your plans now to be a part of this epic in-person event.

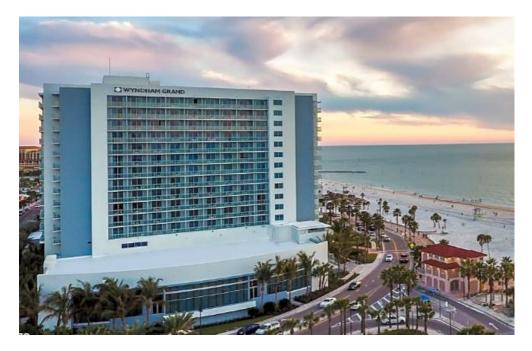

We look forward to seeing you in Florida!

## **EPICS Update 9.15**

This is another feature-rich update with 10 wishlist items, including 5 of the top-10. This is also a broad ranging update with features affecting Planning, Production, Shipping, Inventory Control, Customer Service and Admin.

- 2021 WL #2 Alert specified users when a change is made to an item that requires the work order to be recalculated. <u>See article below</u> for details.
- 2021 #3 Add shipping schedule information to Maintain Customers screen and use this to assign ship dates for new orders

| Shipping Days 🗌 Sun 🗌 Mon 🗹 Tue 🗌 Wed 🗹 Thu 🗌 Fri |
|---------------------------------------------------|
|---------------------------------------------------|

- 2021 #5 Add an alert option to the Run Code and, using the Customize Appearance option on the Press Schedule, highlight partially run jobs where an Alert Run Code was selected.
- 2021 #6 When the last available copy of a die is scrapped or made inactive and there is an item on the current press schedule, alert that the item may need to rescheduled.
- 2021 #9 When hovering over the Ship-To customer number in order entry, display the full address to improve the speed and accuracy of selection

| [2531] No Active Copies in Plant                                                                                                    | × |
|----------------------------------------------------------------------------------------------------|---|
| There are no longer any active copies of Die 00018 in Plant FAR. The items on the Press Schedule using this die may need to be rescheduled. |   |
| ОК                                                                                                    |   |

| Ship-To     | Prod Date        | Ship Date         | Priced ( | Cust Date | ^     |
|-------------|------------------|-------------------|----------|-----------|-------|
| 19000       | 03/25/2022       | 03/30/2022        | ☑ 1      | 1/19/2014 |       |
| 1000        | C                | Address           |          | C11.      | -     |
| 91 Custivum | CustName         | Address1          | Address2 | City      | State |
| 918000      | ALM Incorporated | 3872 Red Bud Lane |          | Hartford  | СТ    |

• 2021 #10 – Add a Save To File button to the Department Backlog grid

| I | Department | Backlog             |         |         |       |           | _       |  |
|---|------------|---------------------|---------|---------|-------|-----------|---------|--|
|   | 🚯 Refresh  | 📡 Clear all Filters | 🔖 Field | Chooser | 💼 Sav | ve Data t | to File |  |
|   | Week       | Scheduled Date      | Pounds  | Pieces  | SO    | Item      | Hours   |  |
|   |            |                     |         |         |       |           |         |  |

- 2021 #12 On the Stock tab of the Customer Part Numbers screen, display the Source Part field as a drop-down list instead of a text box.
- 2021 #14 Prevent using a rack for production if the rack is currently in another plant. Add this as another effect of the existing config setting, gRestrictRacksByPlant.
- 2021 #16 Add new database fields to record order due date (SOItem.OrigReqDt) and billet PO date

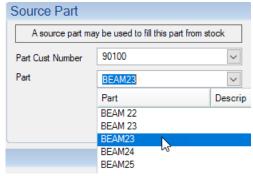

(BilletPOItem.OrigDtDue). These new fields are not visible in EPICS and, therefore, are not editable from EPICS. They are available as data to reports and other applications.

 2021 #17 – When scanning tickets or racks on the Physical Inventory Worksheet, highlight the item scanned

| ⊕ 1040 |        | 03/08/2022 | SCOTT   | AGE OVEN 1 |  |
|--------|--------|------------|---------|------------|--|
|        |        | 03/08/2022 | SCOTT   | AGE OVEN 1 |  |
| 1048   | $\sim$ | 03/08/2022 | SCOTT   | AGE OVEN 1 |  |
| 1049   |        | 12/06/2021 | STEPHAN | BAY 1      |  |
|        |        | 12/06/2021 | STEPHAN | BAY 1      |  |

- Update .NET framework used by EPICS from 4.0 to 4.5.1 to reduce 'Out of memory' errors – \*\*\* <u>Windows XP and Vista are no longer supported</u> \*\*\*
- Add ability to print Billet Tags when adding new ChemComp records. Download a standard Billet Tag report from <u>www.foyinc.com</u>.
- Add ability to scan Billet Tags to enter cast numbers when posting press production

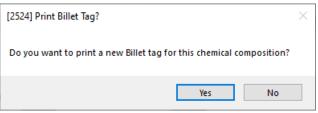

 Add new 'Crystal Billet Tag' config settings to support printing Billet Tags, including an option to promt the user to print the tag

(gBilletTagPromptToPrint)

- Allow recurring calendar events to be edited as a group
  Note: this mass-edit ability applies only to events that were added using V9.15 and above. Previosly added events will still need to be edited individually.
- Allow plant-wide calendar events (Department = 'ALL') to be created with nonstandard hours
- Fix: When a lot is split at the press, display the original lot on the Workorder tab of the production screen
- Fix: When editing and reloading item prices while invoicing, correctly reload item prices that appear only on the current invoice
- Fix: Update order entry screen correctly when using Ctrl-O to assign a one-time ship-to address
- Fix: Prevent unhandled exception when right-clicking in the grey area of Production Detail grid of Orders screen
- Fix: Capacity Planning: Prevent unhandled exception if any part's department specs have a standard rate of zero/hour
- Fix: remove the "Edit List" option from grid cells containing a user name to prevent unhandled exceptions

- Fix: Slight resize of Customer Part screen to eliminate white space in the middle of the screen when maximized
- Fix: When applying price changes to quotes, also update PricePerWt
- Fix: Do not allow the only price line to be deleted for any miscellaneous invoice line
- Fix: Prevent workaround that allowed posting production in a department for which the user has only read permission

## **Online EPICS Training and Online Report-Writing Training**

EPICS User Training is now being offered online. This is the standard 4-day class which. The next online classes are scheduled for April 18-21, May 23-26, and June 20-23. Meeting time is 9:00AM to 4:00PM Central time with a lunch break at noon.

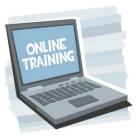

A good internet connection and dual monitors are essential. One monitor is needed for watching the instructor's screen

and another for running EPICS. This could be individuals in their homes or offices, or it could be several people in a conference room with a single large screen with speakers to see and hear the instructor and with individual PCs for each trainee. Trainees will connect via VPN to a training database on a Foy Inc server.

This is a great opportunity to provide training to your administrators and key users without the expense of travel. Training is valuable not only for new users, but also as a refresher for long-time EPICS users. Much has been added to EPICS V9 in past few years, and there are probably other things that have been forgotten. Take this opportunity to see the full scope of what EPICS has to offer.

Also available is Report Writing training. This is a novice-level class which uses Crystal Reports and the EPICS database to teach how to create and edit reports used in EPICS. <u>Please see the Foy Inc website for details</u>.

If you are interested in EPICS User Training or in Report Writing Training, please call us at 972-782-7282 or email us at info@foyinc.com.

# #2 Wishlist Item – Alert Users when Workorder Should Be Recalculated

Changes are sometimes made to sales order which require the workorder to be recalculated. In this case, a message is displayed instructing the user to "destroy all previous copies of this workorder" or "notify Production immediately." These are helpful messages but, once the message is cleared, it is entirely up to the user to take note of the SO-Item-Lot and then take action. The action might require talking with others to pass along the information. With this update, appropriate users (such as workorder planners, schedulers, or department supervisors) can automatically receive an EPICS Notification when such changes are made.

This new feature uses the EPICS Notifications system. This is a standard, but optional,

system. Look in the File menu to see if it is enabled for you. If it is, you will see the Notifications bell icon. If not, enable config setting gEnableNotifications and then see EPICS Help for how it works. When enabled, notifications will be displayed both as a Windows notification on the

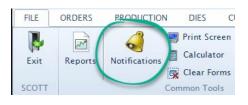

Windows taskbar and on a Notifications screen in EPICS.

| gUserNotifiedOnWorkorderChanged | Default | Network        | Plant (FAR) | Use  | r (\$ | SCOTT) |
|---------------------------------|---------|----------------|-------------|------|-------|--------|
| Current Value                   |         | PLANNING:G     |             |      |       |        |
| New Value                       |         | PLANNING:G 🗸   |             |      |       |        |
|                                 |         | Name           | GroupOrL    | Jser | ^     |        |
|                                 |         | DIE SHOP       | GROUP       | 1    |       |        |
|                                 |         | FABRICATION    | GROUP       |      |       |        |
|                                 |         | PACKING        | GROUP       |      |       |        |
|                                 |         | PLANNING       | GROUP       |      |       |        |
|                                 |         | PRESS OPERATOR | RS GROUP    |      |       |        |

To select users to receive the notifications, open the Configuration screen, go to the Production Settings category and find gUserNotifiedOnWorkorderChanged. In the Network column select either an individual user or a user group. User groups can be created and assigned from the Manage EPICS Users screen.

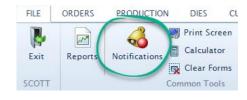

The selected users will see this as a Windows notification and within EPICS. The message is displayed with an option

| Notification                                            |                                          |
|---------------------------------------------------------|------------------------------------------|
| X Delete<br>SO 14893-17 was modified and its workorders | Reply<br>s will need to be recalculated. |
| Reference                                               |                                          |
|                                                         | Open Reference                           |
| SO Item 14893 - 17                                      |                                          |

to "Open Reference" to open the Sales Orders screen for the indicated sales order and item number.

## Update 9.15 Marks the End of Support for Windows XP and Vista

With update 9.15, EPICS will update its Microsoft Framework version from 4.0 to 4.5.1. As discussed at last year's User Conference and in previous newsletters, this is a necessary step for keeping EPICS up-to-date with the latest technology. This will also make EPICS less prone to "out of memory" errors which can occur when power-users open many large reports and query screens at the same time.

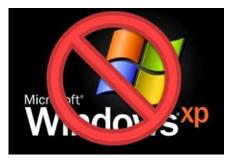

This will mean the end of our support for Windows XP and Vista. Microsoft dropped support for XP in 2014 and for Vista in 2012. You must therefore replace or update any Windows XP workstations at your facility that are used for EPICS before upgrading to V9.15. EPICS fully supports Windows 7 OS and later. You can view our full list of currently supported platforms here:

https://www.foyinc.com/Pages/EPICS/SupportedPlatforms.aspx

If the EPICS v9.15 installation is run on an XP or Vista machine, the installation will stop and display a message about an incompatible operating system.

## **Incompatibility with Crystal Reports 2020**

An incompatibility with Crystal Reports 2020 and EPICS has been discovered. While reports created with CR 2020 are compatible with EPICS, the custom function library used by several key reports is not. Functions such as foyEPICSfnLen, foyEPICSfnConvertUnit, foyEPICSOrderedPieces, foyEPICSOrderedWeight and others you know and love are simply not available in CR 2020.

EPICS is, and must be, a 32-bit application to support the many EPICS users running 32bit Windows operating systems. CR 2020, however, is 64-bit only. The function library must also be 32-bit to support EPICS, so it will not work with CR 2020. This makes CR 2020 incompatible with EPICS and therefore should not be used to design reports for EPICS.

EPICS is fully compatible with all CR versions released since 2002 and functionally there is very little difference among these versions. Our recommendation, then, is EPICS users continue using one of these fully supported versions. If you are purchasing Crystal for the first time want to update your Crystal version, we recommend CR 2016.

## **EPICS Connect: Access EPICS Information Online**

#### **EPICS Connect: Order Status - Bringing EPICS to Customers**

Extrusion customers often want to be able to check the status of their orders in progress quickly and easily. This can result in customer service staff spending time responding to the same basic questions repeatedly. EPICS Connect gives extruders a way to make real time order status information available to their customers through an online portal.

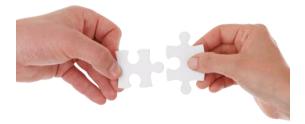

Extruders can choose which information to make available through EPICS Connect. EPICS Connect uses several database views that can be customized as needed to change what information about orders and items is accessible to users.

EPICS Connect accounts can be created based on a salesperson code, customer group, or specific customer to ensure a given login can see all the information they should be able to view and none of the information they should not.

It is also possible to add reports to EPICS Connect. Reports can be configured to run for either a single customer or for all customers a user can view data for. It is also possible to choose which users may run a given report and which may noy. Web users with permission to use a report can request to have it automatically generated and either request to have it emailed to them or presented as a download directly from the EPICS Connect website.

### EPICS Connect: Outside Processors – Closing the Loop

EPICS Connect also allows extruders to gain more detailed information from their outside processors. EPICS Connect can be used with some outside processors while still handling other outside processors normally, allowing extruders to use the system only with outside processors that are willing to use the system.

Outside Processor accounts in EPICS Connect can see tickets shipped to them and mark them as received, and then post an update when the material is shipped back. They can also use EPICS Connect to add production notes, report if any pieces are scrapped, and easily split tickets if they arrive or need to be shipped back in multiple batches.

Outside Processor accounts are also able to view information about orders that have the relevant outside processor in the routing to better prepare for upcoming material. As with the Order Status features, all information shown to outside processors can be customized by the extruder to ensure that outside processors are able to see exactly the information that is relevant to them.

#### **EPICS Connect Security Information**

Data is sent between the EPICS Connect website and extrusion company servers through the EPICS Connect service, which uses a secure SSL Web Socket connection to transfer data. The EPICS Connect service does not expose the Extruder database itself to the internet – the service does not accept incoming connections at all. Instead, it establishes a connection directly to the central EPICS Connect server. The server relays requests for information and responses between the website and the service. These requests are predefined keywords with a very limited scope. If the central server is compromised, it will still not be possible to use the connection to execute arbitrary SQL commands or queries.

Please contact Foy Inc to discuss how EPICS Connect can work for you.

## Welcome to New EPICS Customer

**Extrusions, Inc.** is a full-service extruder in Fort Scott, Kansas featuring a large inventory of stock dies and thousands of custom shapes for all types of aluminum products. Specializing in flexibility and creativity, they work closely with clients to provide the best solution and top-quality products.

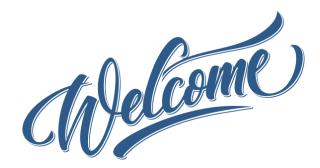

## Foy Inc at ET 2022

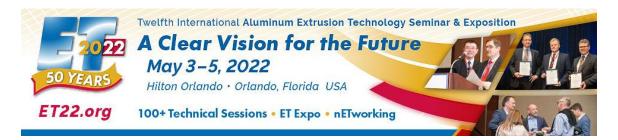

The long-anticipated ET 2022 is planned for May 3 – 5 in Orlando, Florida. The Extrusion Technology conference brings together extruders from all over the globe to share their experience and learn from each other. New products and processes are displayed and technical papers are presented by industry leaders and academic scholars. We at Foy Inc will be among the presenters. Look for our two presentations: *Maintaining Traceability of Extruded Lots* and *The Benefits of Barcode and RFID Scanning in Managing Extrusion Production Information*.

We will have a booth in the ET Expo as we have for every ET since 1980. Please come by and see us in booth P908 at the main entrance. We look forward to seeing you.

## **EPICS Customer List**

#### On any given day EPICS is helping more than 15,000 people at 100+ extrusion plants around the world.

Almag Aluminum Inc. - Brampton, Ontario Almag Aluminum Inc- Florence, Alabama Almax Aluminium - Brisbane, Australia Altec - Jeffersonville, Indiana Altus NZ - Hamilton, New Zealand Aluminio de Baja California (ABC) - Tijuana, Mexico Aluminios de Puerto Rico - Humacao, Puerto Rico Aluminio de Centro América - San Salvador, El Salvador Aluminum Extrusions Inc - Senatobia, Miss. Aluminum Insights - Goshen, Indiana American Aluminum Extrusions - Canton, Ohio American Aluminum Extrusions - Beloit, WS American Aluminum Extrusions - Roscoe, Illinois Anaheim Extrusions (UMEX) - Anaheim, California APEL Extrusions Ltd. - Calgary, Alberta APEL Extrusions Ltd. - Coburg, Oregon Apex Aluminum Extrusions - Langley, BC, Canada Architectural & Metal Systems - Cork, Ireland Astrex Inc – Lake Shore, Ontario Benada Aluminum - Sanford, Florida Bonnell Aluminum- Niles, Michigan Bristol Aluminum - Levittown, Pennsylvania Briteline Extrusions - Summerville, S. Carolina BRT Extrusions - Niles, Ohio CanArt - Brampton, Ontario CanArt - Windsor, Ontario Capral Extrusions - Angaston, Australia Capral Extrusions - Penrith, Australia Claridge Products - Harrison, Arkansas Crown Extrusions - Chaska, Minnesota DeeZee, Inc – Des Moines, Iowa Dependable Anodizing - Markham, Ontario Extrudex - Weston, Ontario Extrudex - Berniéres, Quebec Extrudex - North Jackson, Ohio Extrum – Chaloma, Honduras Extrusions, Inc - Fort Scott, Kansas FISA - Guayaquil, Ecuador G. James - Brisbane, Australia G. James - Sydney, Australia Gateway Extrusions, Ltd - Union, Missouri Hulamin - Pietermaritzburg, South Africa Hulamin - Capetown, South Africa Hulamin - Olifantsfontein, South Africa Independent Extrusions (INEX) - Hamilton, New Zealand Independent Extrusions (INEX) - Brisbane, Australia Independent Extrusions (INEX) - Melbourne, Australia International Extrusions - Garden City, Michigan International Extrusions (UMEX) - Waxahachie, Texas Iowa Aluminum - Albia, Iowa Jordan Aluminum Company - Memphis, Tennessee Keymark Corporation - Fonda, New York Keymark Corporation - Lakeland, Florida Keymark Corporation - Orlando, Florida Mayne Inc. - Langley, British Columbia Merit Aluminum - Corona, California

#### Foy Inc

**111 Farmersville Pkwy, Suite 100 Farmersville, TX 75442** Phone: 972-782-7282 Fax: 972-782-7130 <u>www.foyinc.com</u>

MI Metals, Inc. - Millen, Georgia MI Metals, Inc - Oldsmar, Florida MI Metals, Inc - Prescott Valley, Arizona MI Metals, Inc - Smyrna, Tennessee MI Windows and Doors - Carrollton, Texas Michigan Extruded Aluminum - Jackson, Michigan Midwest Aluminum - Withee, Wisconsin Mountain Ridge Metals - Millersburg, Pennsylvania Nanshan America – Lafayette, Indiana Nigalex – Lagos, Nigeria Non-Ferrous Extrusion - Houston, Texas Oldcastle Building Envelope - Midway, Tennessee Oldcastle Building Envelope - Terrell, Texas Orrvilon (Holtec) - Orrville, Ohio Paramount Extrusions Company - Paramount, California Patrick Metals (UMEX) - Mishawaka, Indiana Peerless Products - Fort Scott, Kansas Pennex - Leetonia, Ohio Pennex - Wellsville, Pennsylvania Perfiles de Aluminio - San Juan, Puerto Rico Ply Gem Extrusion-Bryan, Texas Postle Aluminum - Cassopolis, Michigan Press Metals - Cumming, Georgia Pries Enterprises - Independence, Iowa PT Alumindo Perkasa – Jakarta, Indonesia PT Indal - Surabaya, Indonesia Profile Extrusions - Rome, Georgia Profile (RJS Precision Ext.) - Phoenix, Arizona Schimmer Metal - Bangkok, Thailand Selaco Aluminium - Johar, Malaysia Service Center Metals - Prince George, Virginia Sierra Aluminum - Fontana, California Sierra Aluminum - Riverside, California Silver City Aluminum -- Taunton, Mass Spectra Aluminum - Bradford, Ontario Star Extruded Shapes - Canfield, Ohio Sun Valley - Los Angeles, California Superior Extrusion - Gwinn, Michigan Superior Metal Shapes - Chino, California Taber Extrusions - Gulfport, Mississippi Taber Extrusions - Russellville, Arkansas Tecnoglass - Barranquilla, Columbia Tower Extrusions - Hensley - Wylie, Texas Tower Extrusions - Martinez - Wylie, Texas Tifton Aluminum Extrusions - Tifton, Georgia Tri-City Extrusion - Bristol, Tennessee Tubelite - Reed City, Michigan Universal Molding (UMEX) – Downey, California Veer Aluminium - Olifanstfontein, South Africa Vitex - Franklin, New Hampshire Wakefield-Vette - Pelham, New Hampshire Wakefield-Vette - Withee, Wisconsin Western Extrusion - Carrolton, Texas Wolverine Tube Inc - Decatur, Alabama Zarbana Industries - Columbiana, Ohio

General Information: Help: Stacy Foley: Jim Foy: John Stenger: Stephan Stenger: Scott Wilson: Mariah Zagorsky:

info@foyinc.com help@foyinc.com stacy@foyinc.com john@foyinc.com stephan@foyinc.com scott@foyinc.com mariah@foyinc.com